# **Extracting Meaningful Data out of Sheepdata Sheep - Basic**

**Advisory Service** 

**National Advice Hub** T: 0300 323 0161 E: advice@fas.scot W: www.fas.scot

# **Sheepdata is an extremely versatile program. Many users keep only statutory records with some sale or purchase lines.**

For example; births, deaths, movements, sale/ slaughter lines, purchase lines, and deaths.

The program allows very comprehensive information to be kept. As with all packages, the more accurate the information that is put in, the more meaningful is the information that can be extracted.

This short publication shows the location of reports that can be run to provide you with some meaningful information from your records to help make your business more efficient.

# **What can we get out your Statutory Records?**

# **Reports Basics**

Other than a set of statutory and basic reports, other reports have to be created through Selective Reports here they can be edited, or deleted.

It is extremely useful to be able to tailor the report required.

All reports can be exported to different formats.  $\triangle$ 

The report can also be text searched using 齏

Reports can be filtered by dates or criteria in the lower and upper boxes and ranked by entering 1,2,3 etc in the field you wish to rank the report by.

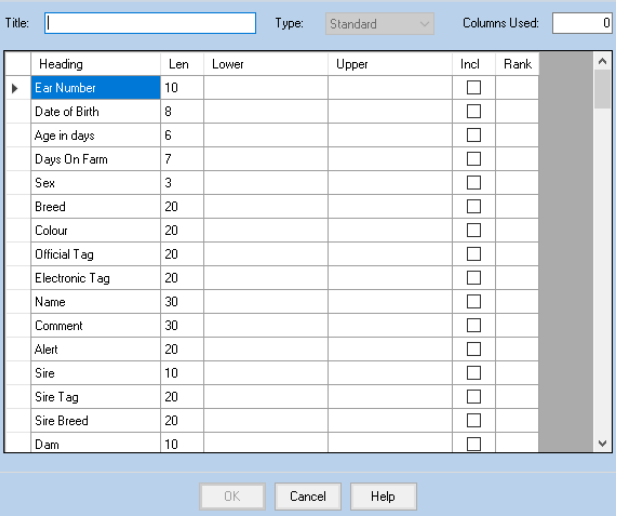

# **Comments** These can be entered in many animal screens and can be retrieved through

selective reports.

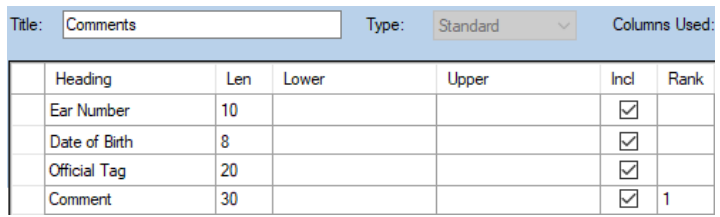

Select the following options in order Official Tag - Ear Number

Date of Birth—Comment (Rank 1)

*For more information on Records and Business Efficiency go to [www.fas.scot](http://www.fas.scot)* 

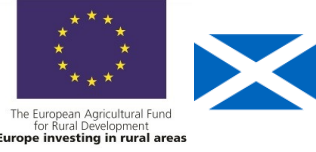

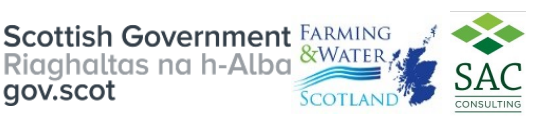

# **Comments Report—continued**

#### **Comments**

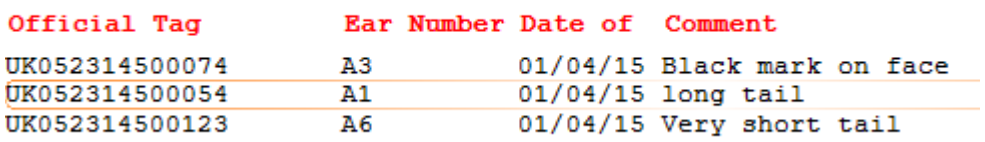

The report can be searched for specific comments by text.

This allows comments to be searched for specific phrases or words.

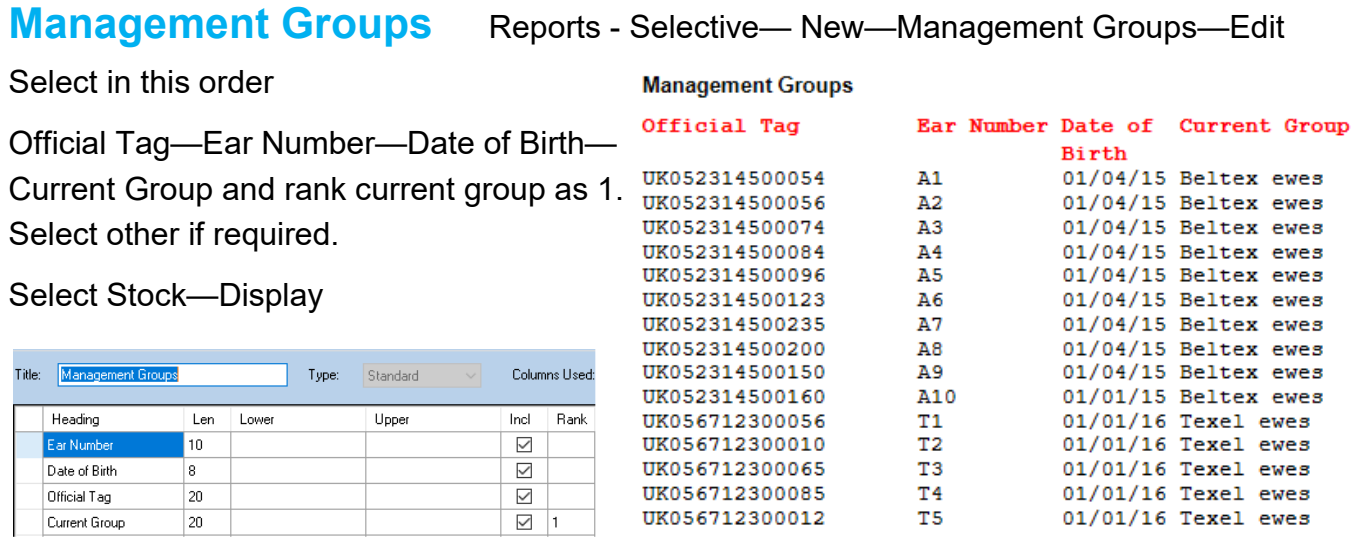

Management Groups allow the flock to be broken down into more manageable groups .

**Annual Inventory** Reports—Management Reports—Sheep on Holding—Date Valued

Run the report for Ewes & Gimmers. That is a guide to number to tup (ewes and gimmers) assuming cast ewes have been sold. Date Valued 1st December.

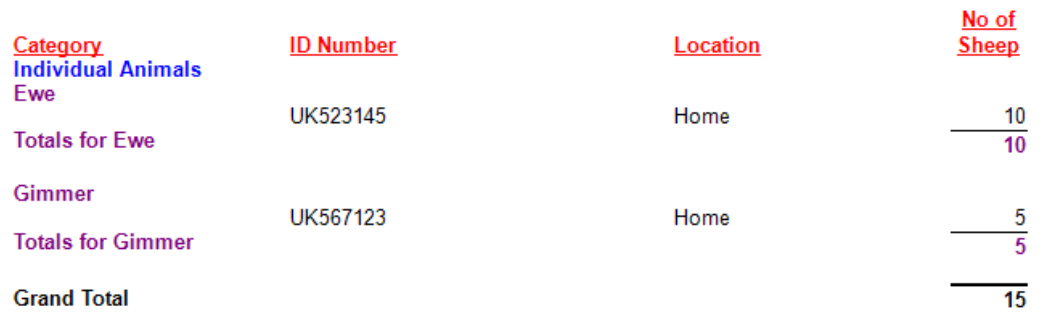

Date Valued: 01/12/2017

**Flock Replacement Rate** Run the above report for Ewe Hoggs—1st December

Look at the number of Ewe Hoggs and divide this number (assuming they are all breeding) by the number of ewes and gimmers in the previous reports.

**Target <23%**

# **Age Profile** Reports - Selective— New—Calving Interval—Edit

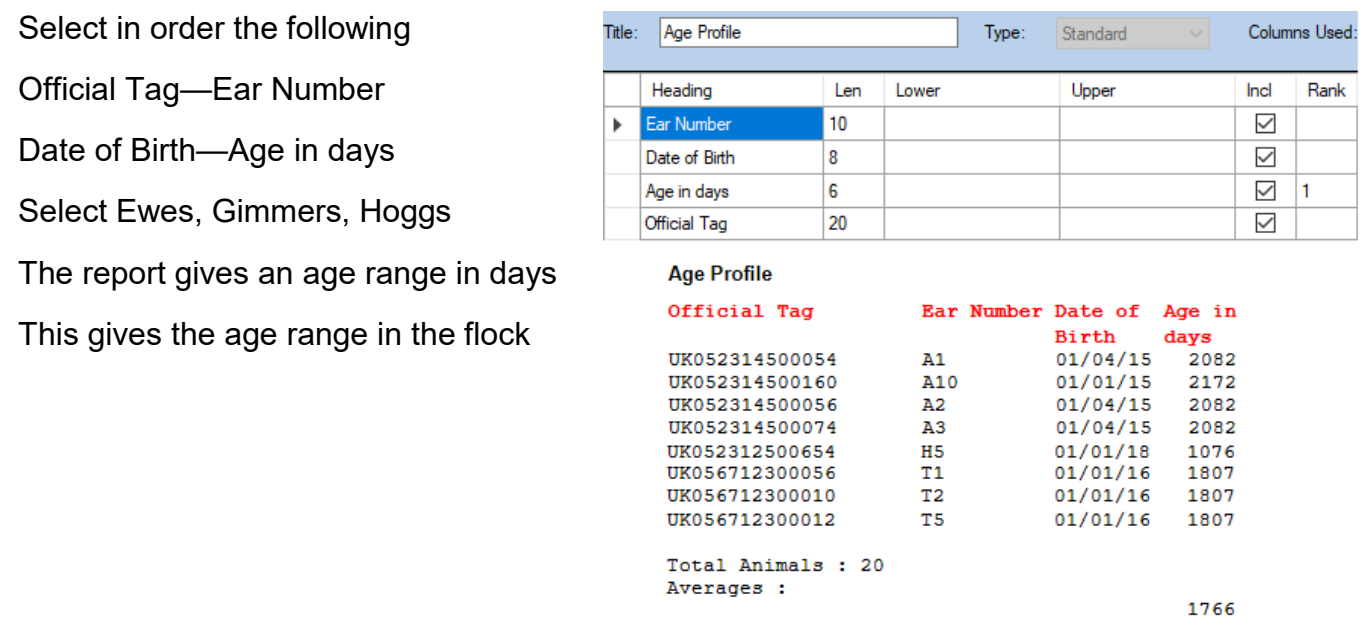

# **Lambs born alive** Reports - Selective— New—Lambs born alive—Edit

A lambing report can be run for the lambing period, if the date of 1st lambing and the last lambing is taken, the spread of lambing can be calculated.

Select the following options in order

Ear Number - Official Tag

Date of Birth (select the dates for the lambing period)

Sex — Breed—Weighings

Dam Tag—Sire Tag

The report shows all the lambs born alive. The lambing period can be worked out.

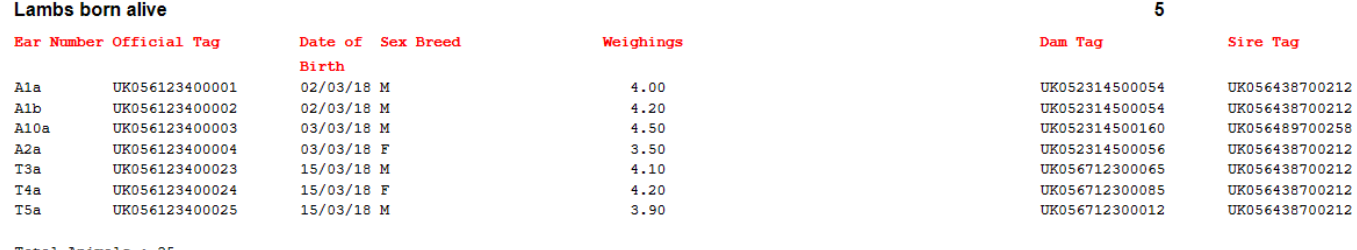

Total Animals : 25

### **The Target is 35 days**

Lambs Stillborn Reports—Animals—Rams—Details of Rams/ Ex Rams in Flock

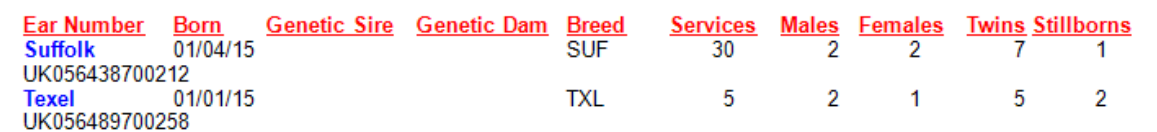

This shows the numbers stillborn against individual rams

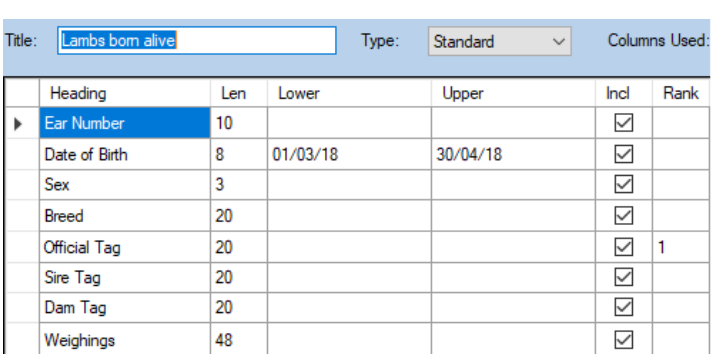

### Lambing Difficulty Reports—Selective—Lambing difficulty- Edit

The report shows the ewes with lambing difficulty.

Select the following options in order

Lambing score—Ear Number

Official Tag—Last Lambed

Lambing Score—Select options

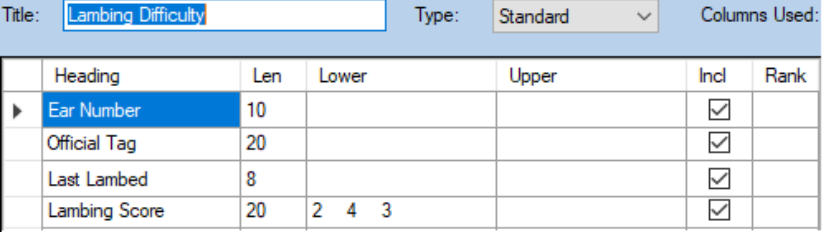

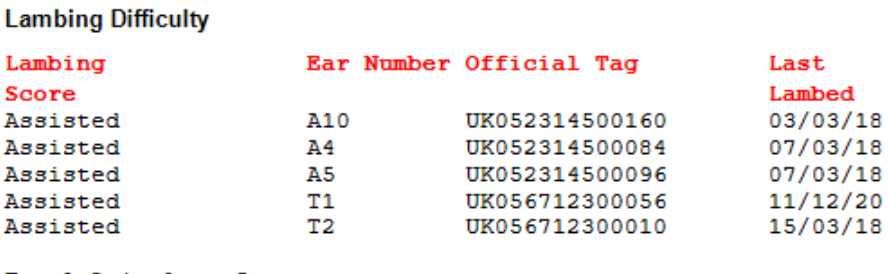

Total Animals : 5

#### **Target <5% interventions**

**Ewes not lambed** Reports—Selective Reports—Ewes Not Lambed—New

An Alert—Ewes Not lambed can be added to Alerts through the Maintenance Alerts Screen

The Alert can then be added to the Ewe Screen through Home—Live Animals Ewe

This can be retrieved through the following selective report.

Select in order the following

Official Tag—Ear Number

Date of Birth—Breed

Alert—Select Barren

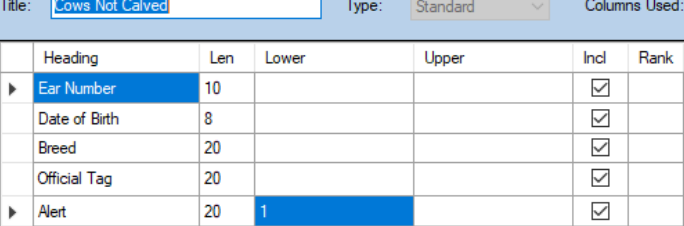

This report displays the number of ewes flagged as not lambed.

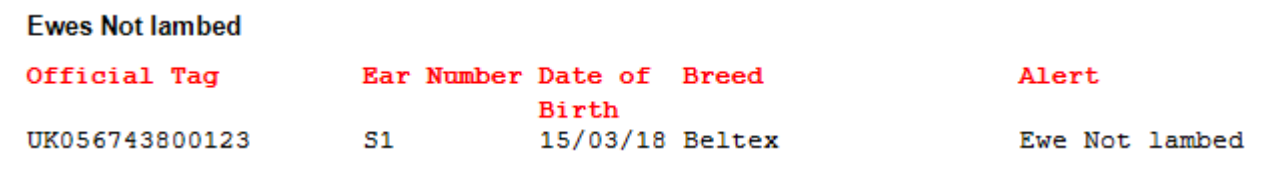

Lambs Reared Reports—Management Reports– Sheep Sold enter dates

Add in ewe hoggs retained and/ or tup lambs retained.

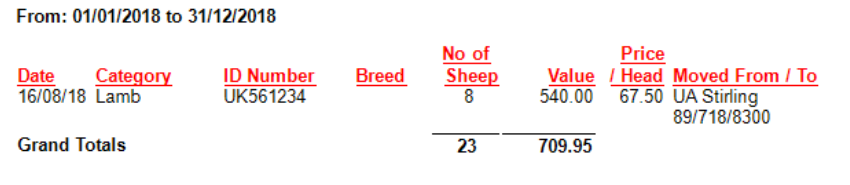

**Target Reared 190% lowland, 165% upland, 105% hill ewes to the tup**

\* a guide but dependent on area, climate etc

# **Losses** Reports - Selective— New—Losses—Edit

When an animal is culled, a cull code is entered and the location it is moved to—new ones can be entered.

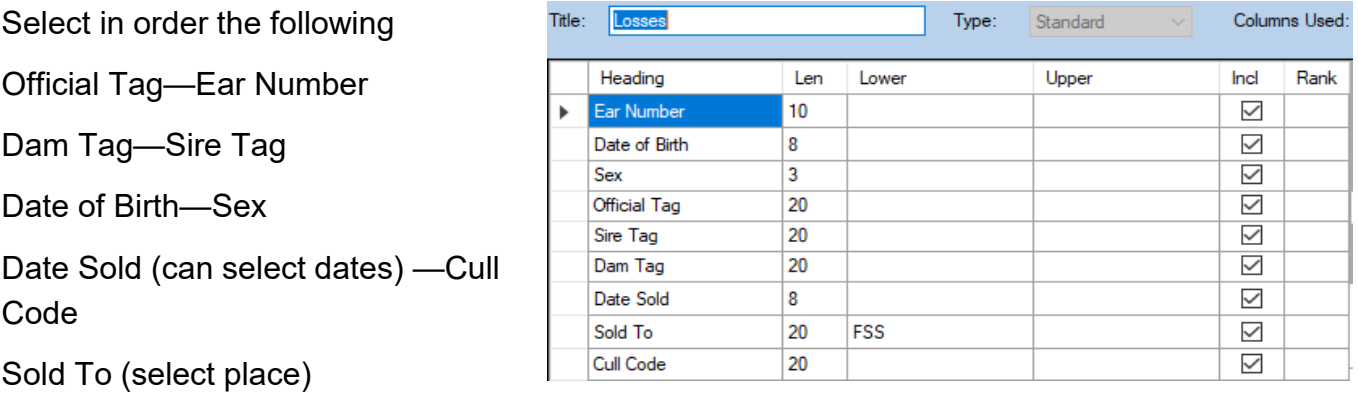

The Report show the number of animals that died in that period.

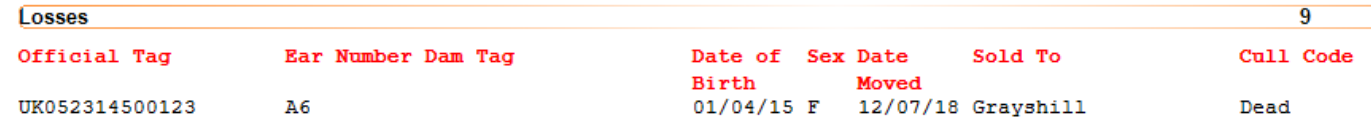

### **Target mortality in Ewes < 4%**

**Grade** Reports - Selective— New—Grade—Edit

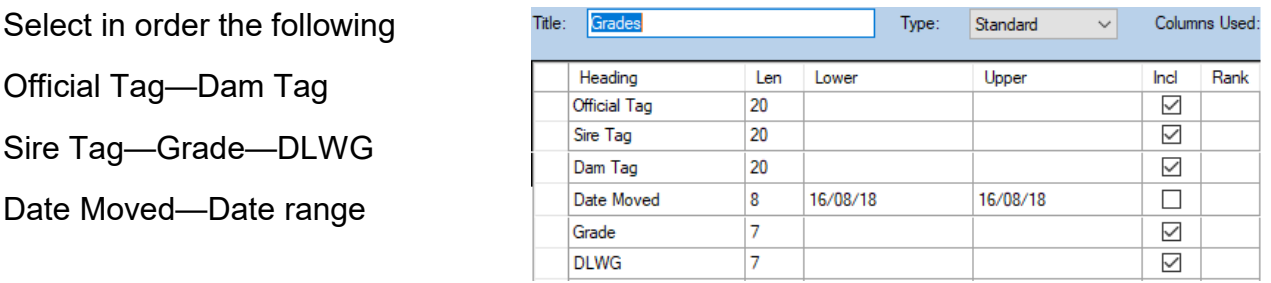

The Report Shows the Grade and DLWG of animals sold if entered. The grades can then be compared and animals with poor grades / DLWG investigated. It is important that as many lambs are sold on spec as possible.

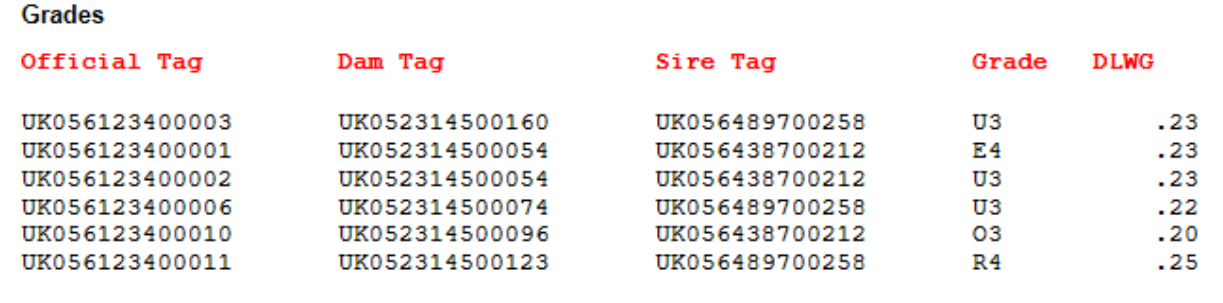

# **Daily Live Weight Gain** Reports—Selective Reports—Lambs DLWG—New

If just statutory information and sale/ slaughter line entered, provided a birth or purchase weight is entered a lifetime live weight gain can be reported.

Select in order the following

Ear Number—Official Tag

Dam Tag—Sale Price/kg

Sale Price—Dead Weight

Lamb DLWG

Date Sold—DLWG

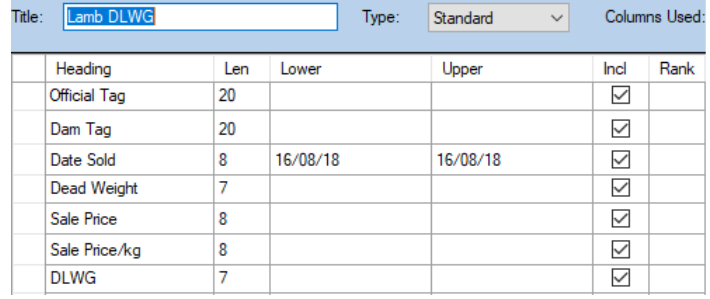

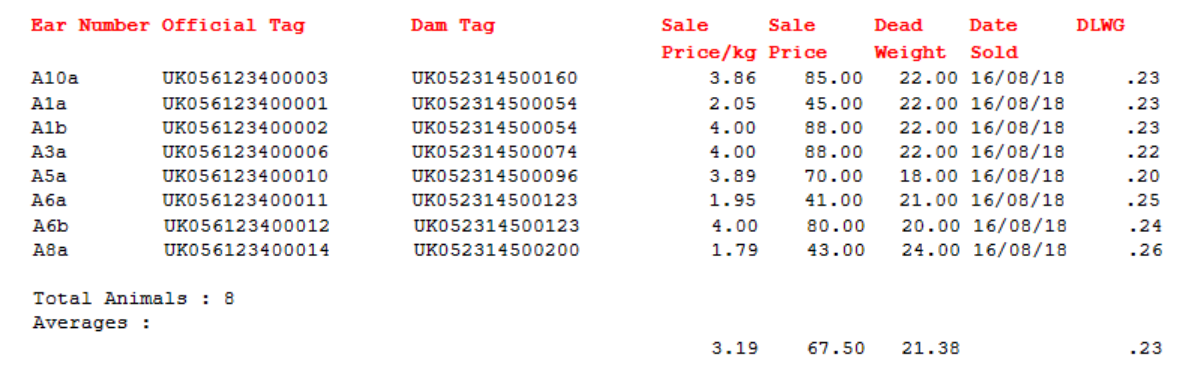

#### **Target gain >0.25kg/hd/day birth to sale**

**Sheep Purchased** Reports—Management Reports—Sheep Purchased (animals and

dates can be selected).

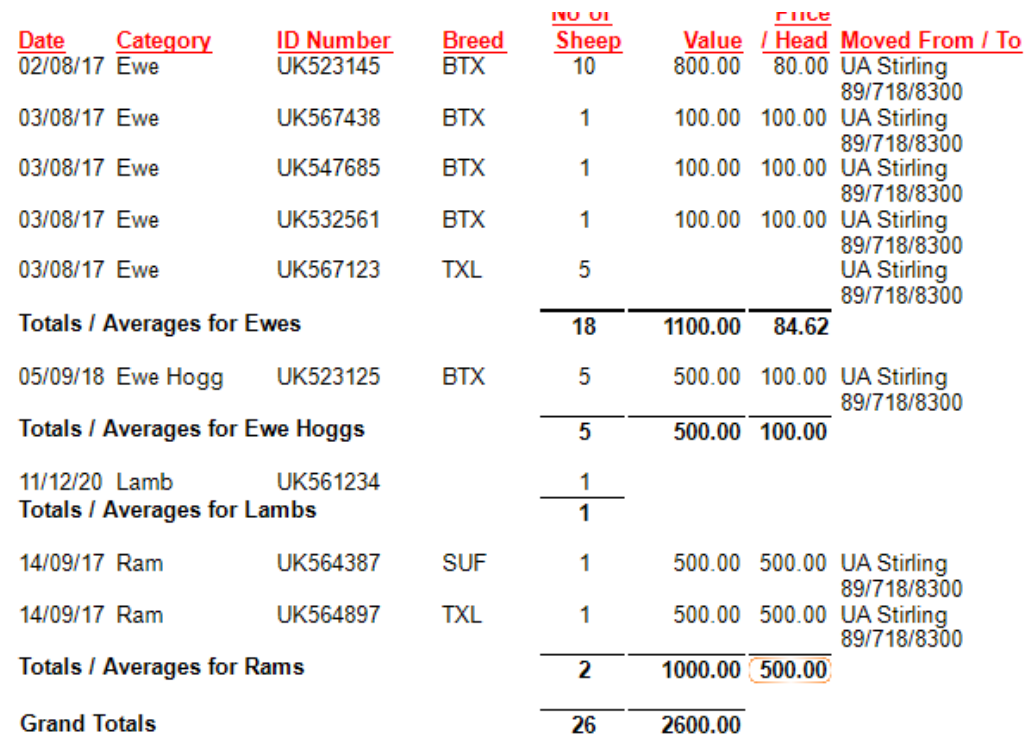

This report quickly shows the amounts and averages of stock purchased over a period of time.

# **Total Lambs Sold** Reports - management Reports—Sheep Sold—Lambs

This is sheep that have been sent to slaughter, market and private sales. To get total animals reared, add in Ram lambs and ewe lambs retained for breeding.

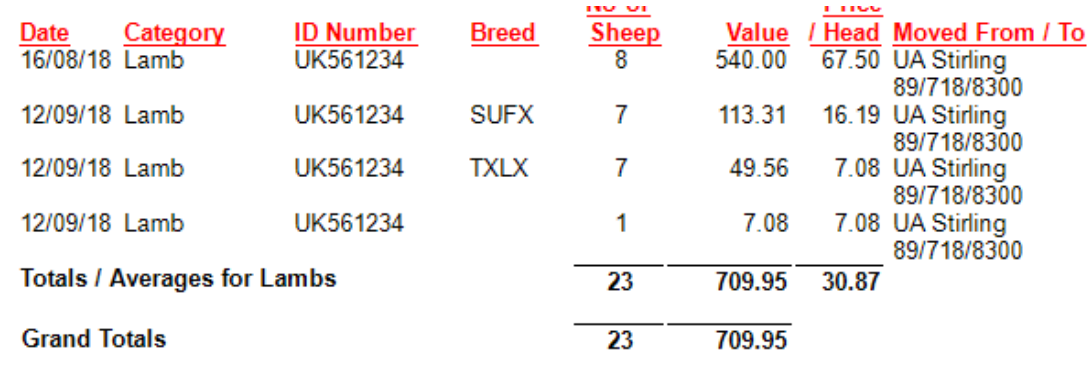

#### **Target Reared 190% lowland, 165% upland, 105% hill for ewes to the tup**

\* a guide but dependent on area, climate etc

#### **Target Losses lambs scanned to lambs reared <15—20%**

**Ewe Performance Report** Reports—Animals—Ewes—Detailed Ewes in Flock

This is grouped by Dam

It shows the calf performance by Dam which can be compared.

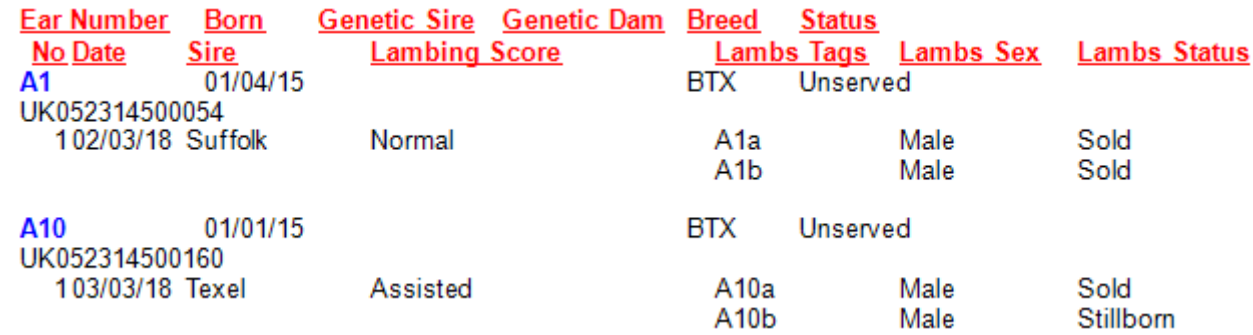

The report can also be run for Ewes that are no longer in the flock.

Animals—Ewes—Detailed Ex-Flock Ewes

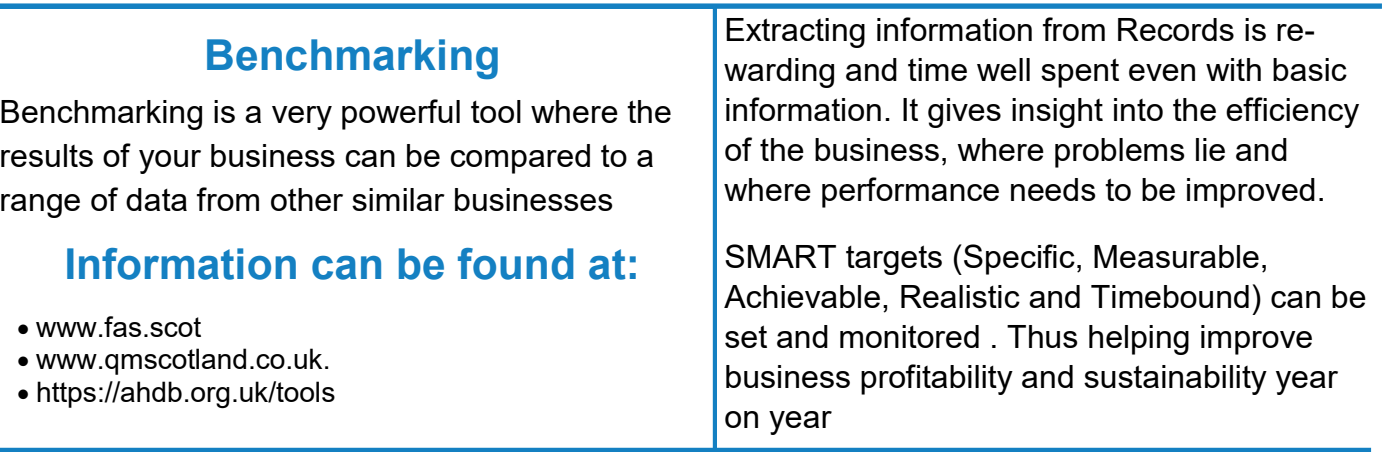